## **Anleitung Erstanmeldung Microsoft Teams**

Die Anmeldung erfolgt über [https://teams.microsoft.com,](https://teams.microsoft.com/) dazu die Adresse in Chrome oder Edge öffnen:

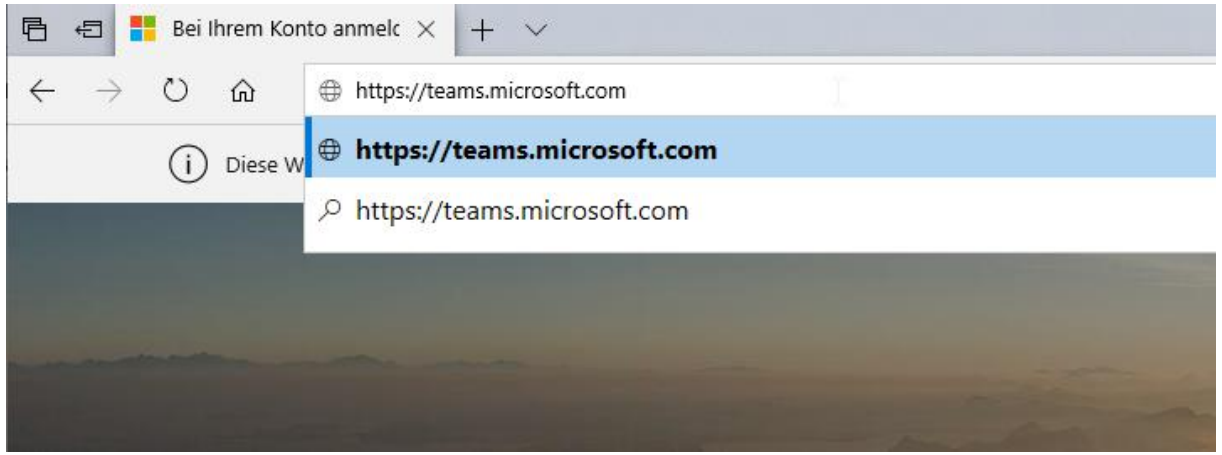

Es folgt die Anmeldeseite, dort die Mailadresse eingeben, die du von deiner Klassenlehrerin bekommen hast, dann mit Weiter bestätigen:

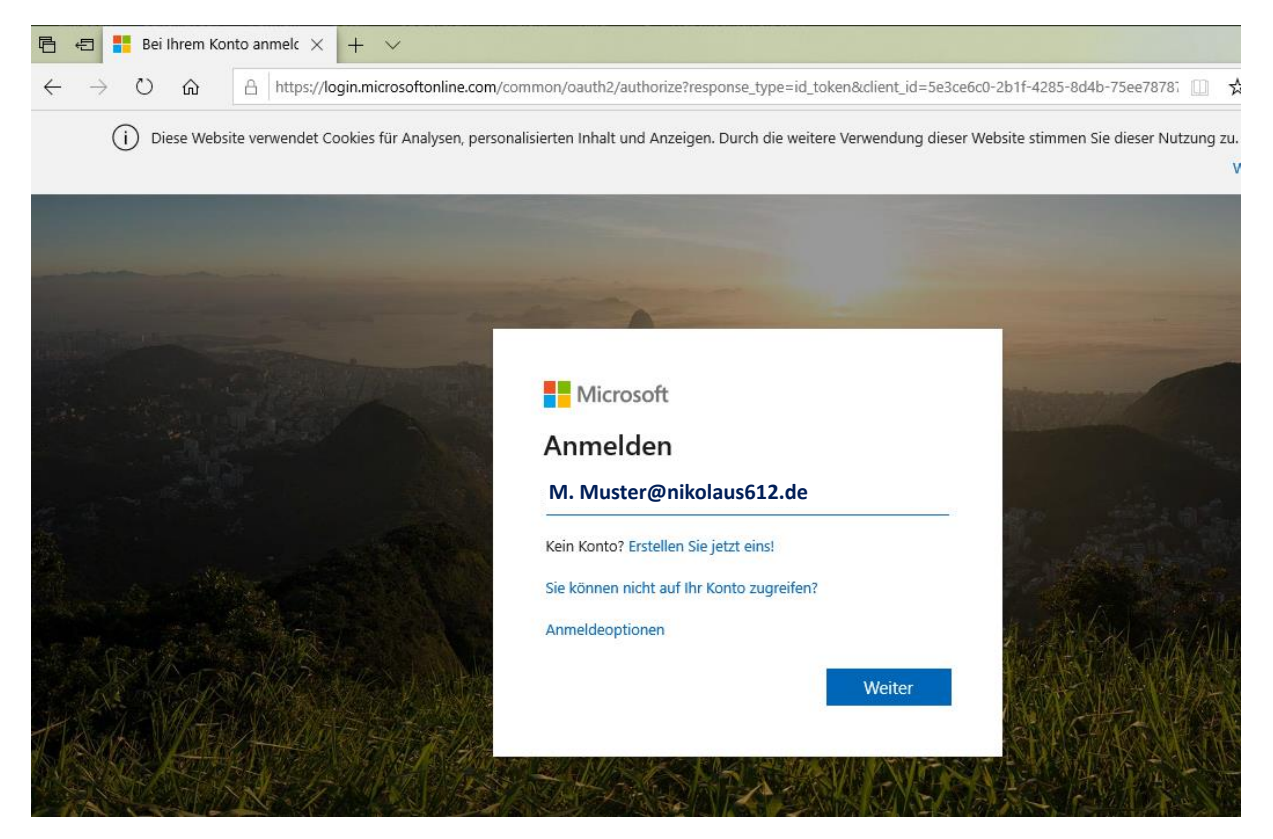

Nun muss das Kennwort Office365! eingegeben werden, danach mit Weiter bestätigen:

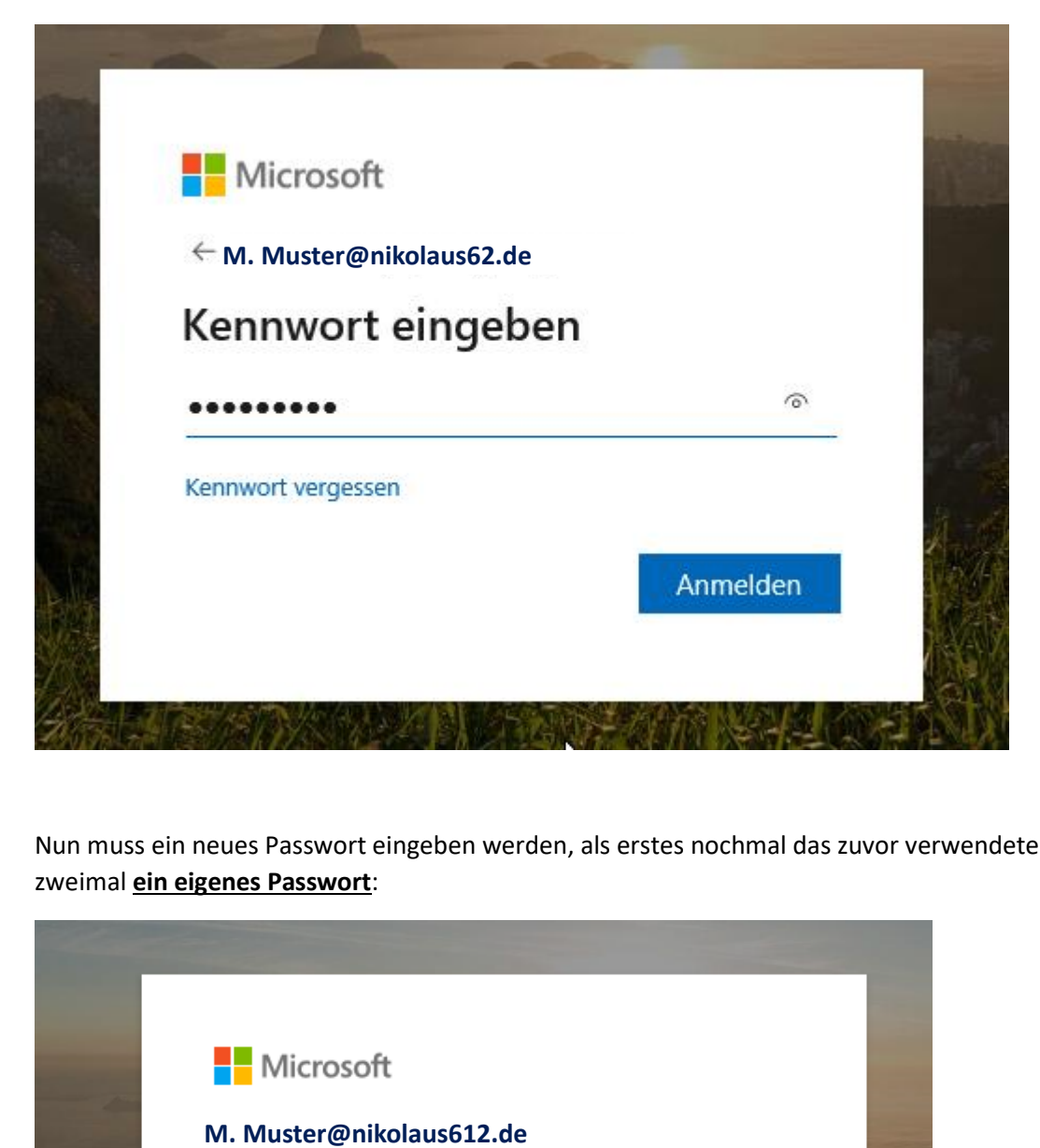

Nun muss ein neues Passwort eingeben werden, als erstes nochmal das zuvor verwendete Passwort, und darunter zweimal **ein eigenes Passwort**:

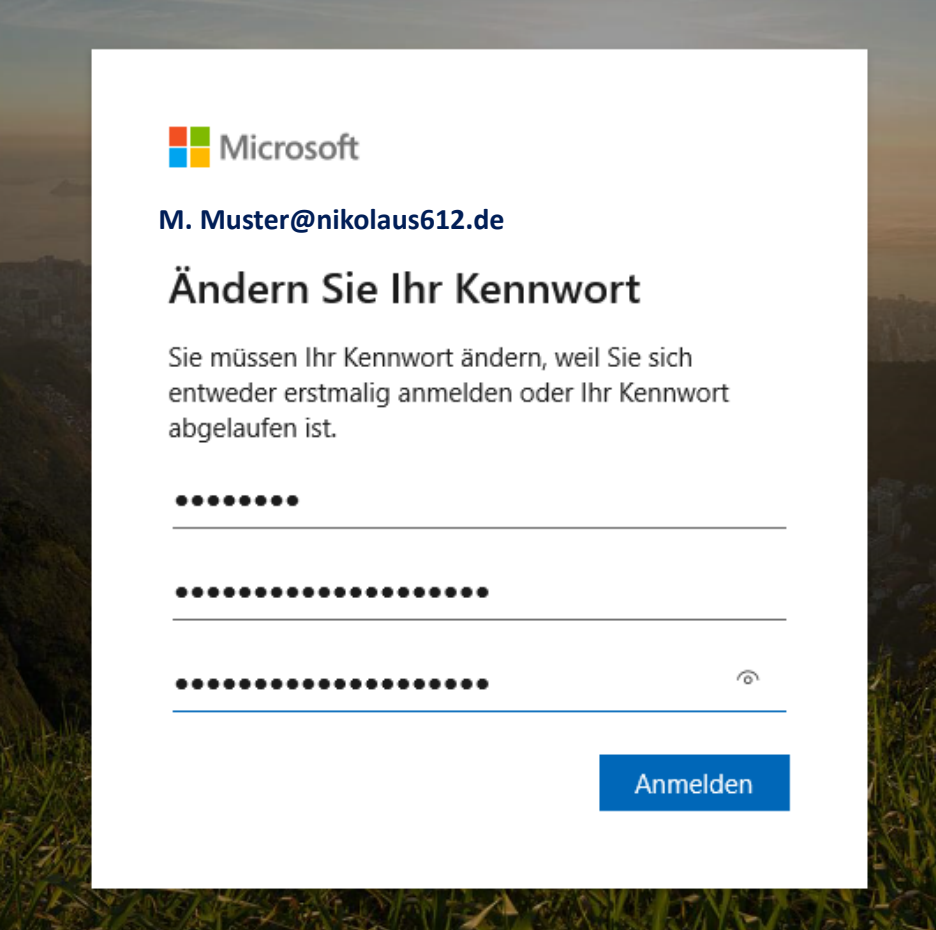

Mit Microsoft Teams kann man sowohl nur mit dem Browser (wenn man nichts installieren möchte) und mit einer eigenen Applikation arbeiten, je nach Wunsch im nächsten Fenster dann die Option "Stattdessen die Web-App verwenden" oder die "Windows-App herunterladen" anklicken:

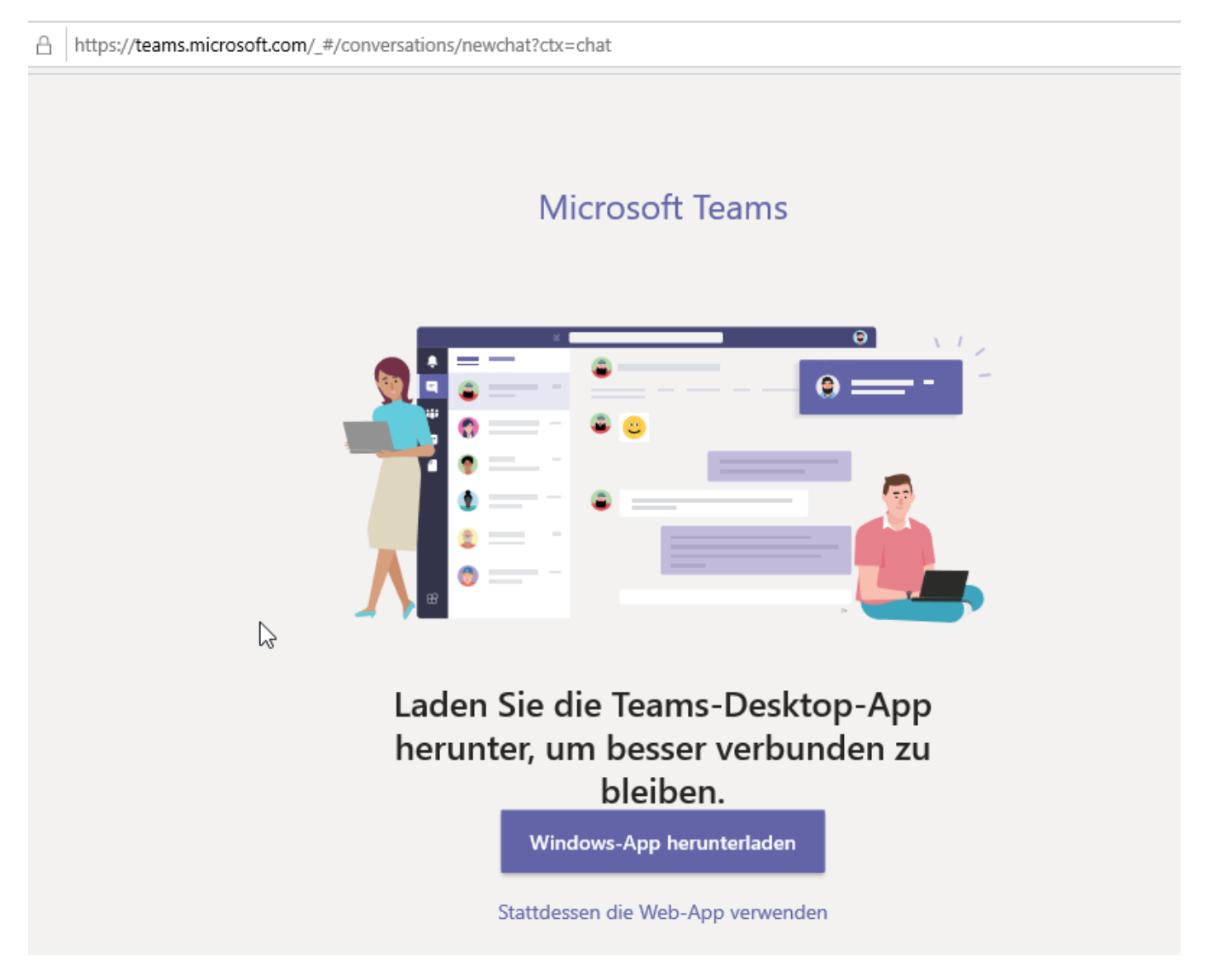

## **Web-App**

Bei der Web-App folgt nun die Willkommensseite:

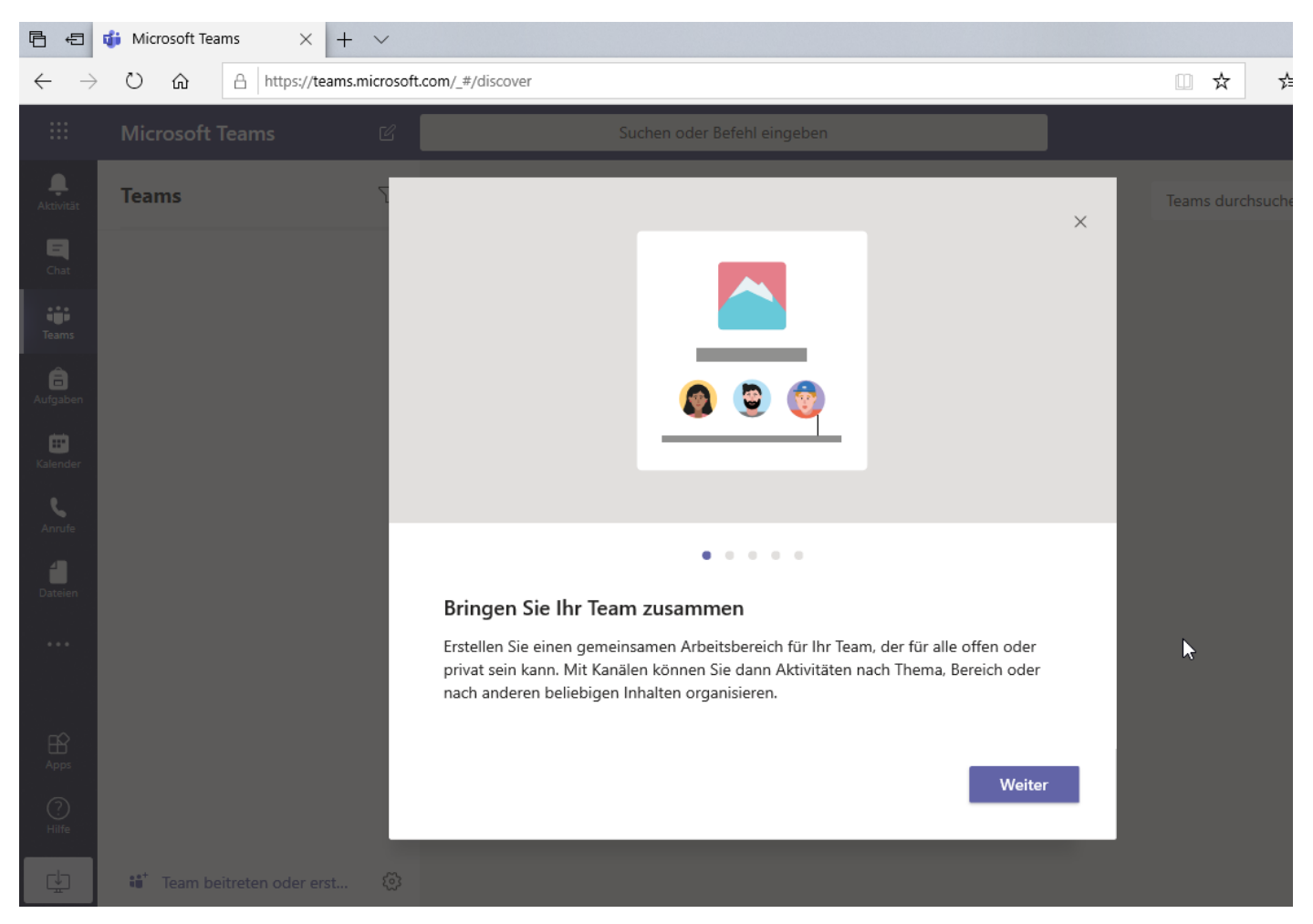

## **Teams App**

Die Teams-App muss nach dem Herunterladen noch installiert werden.

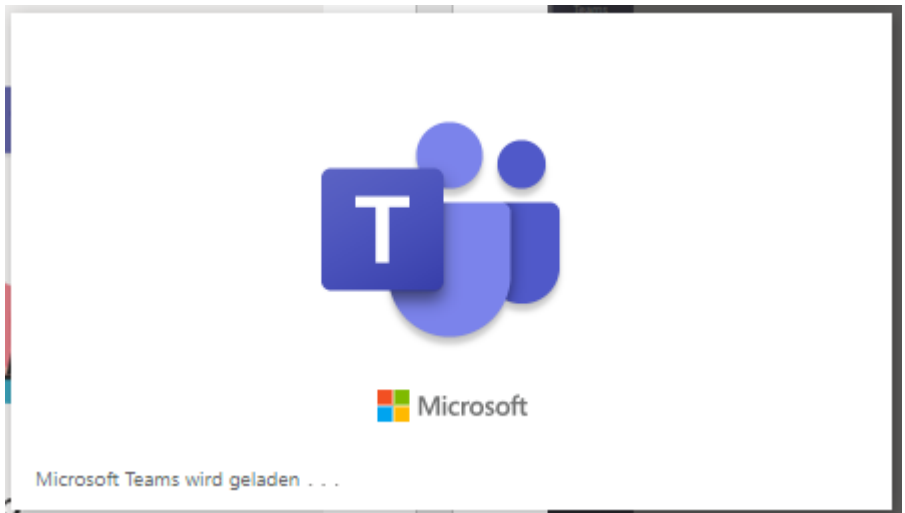

Nach der Installation erscheint die Anmeldeseite, bei der man die vorher benutze Mailadresse eingeben muss:

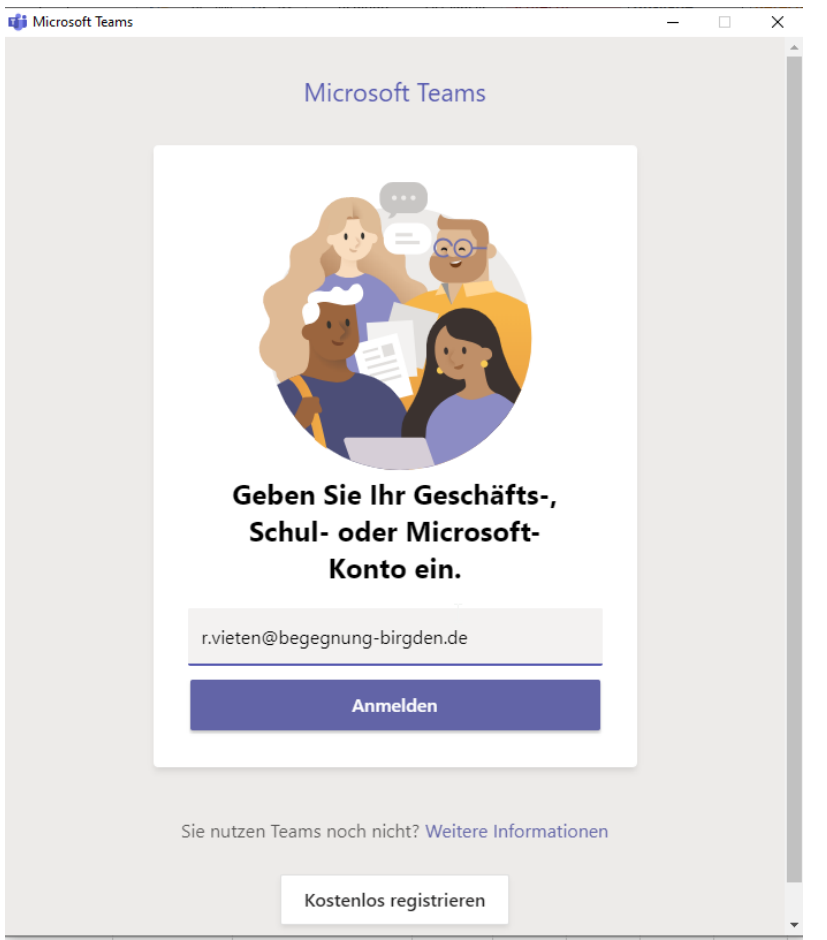

Nach dem Anmelden erscheint das Passwort-Fenster, dort das neu vergebene Passwort eingeben und anmelden:

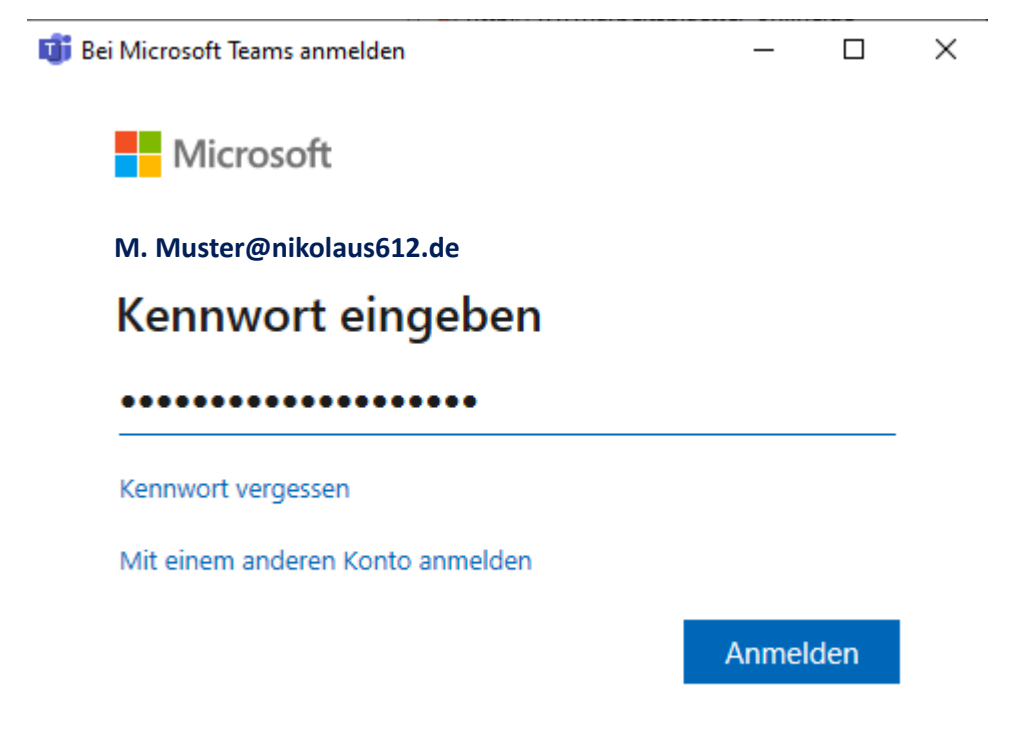

Dann steht auch die Teams-Übersicht zur Verfügung:

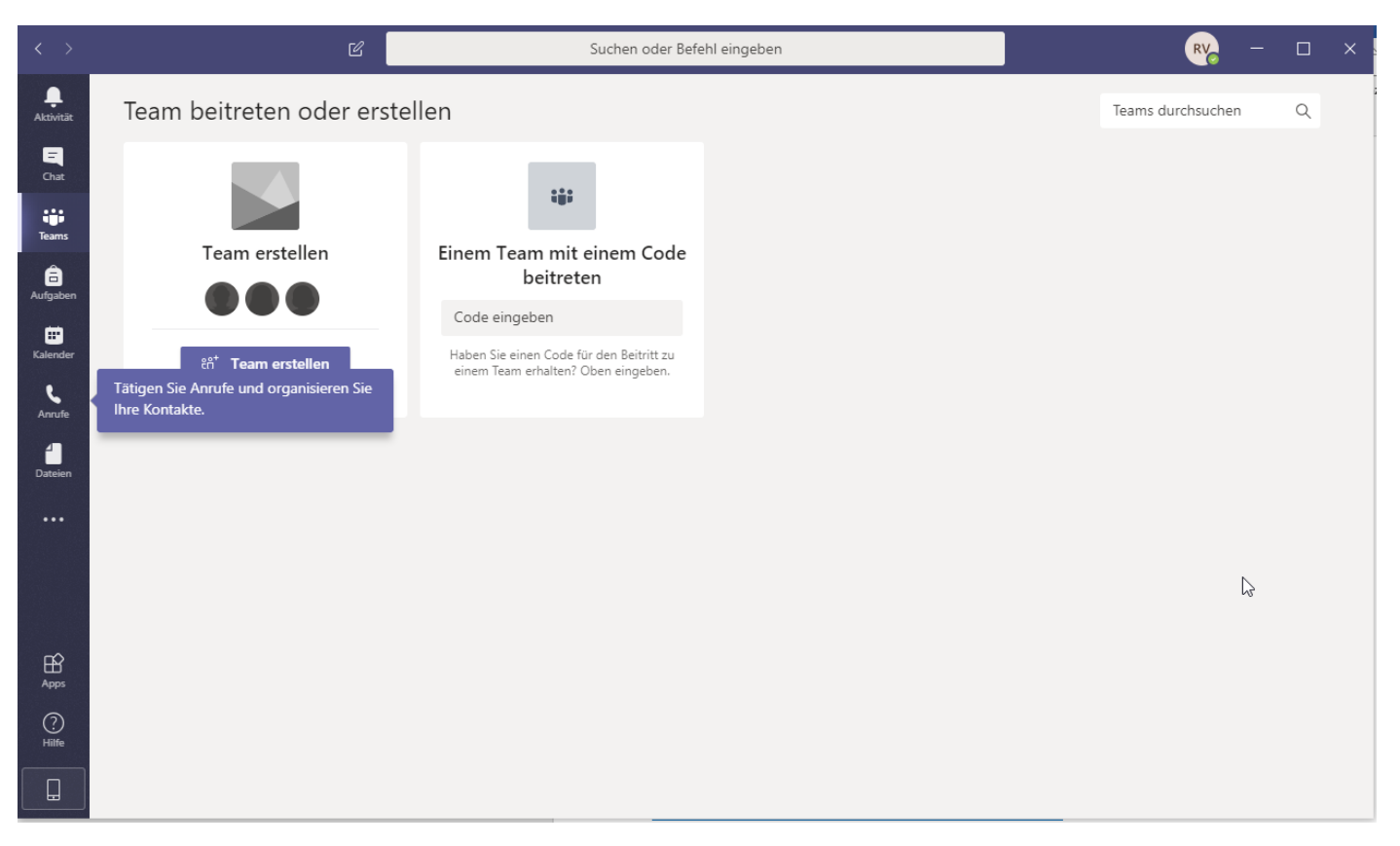

Wichtig: Die App kann auf verschiedenen Geräten (PC, Tablet, Handy) gleichzeitig installiert werden.